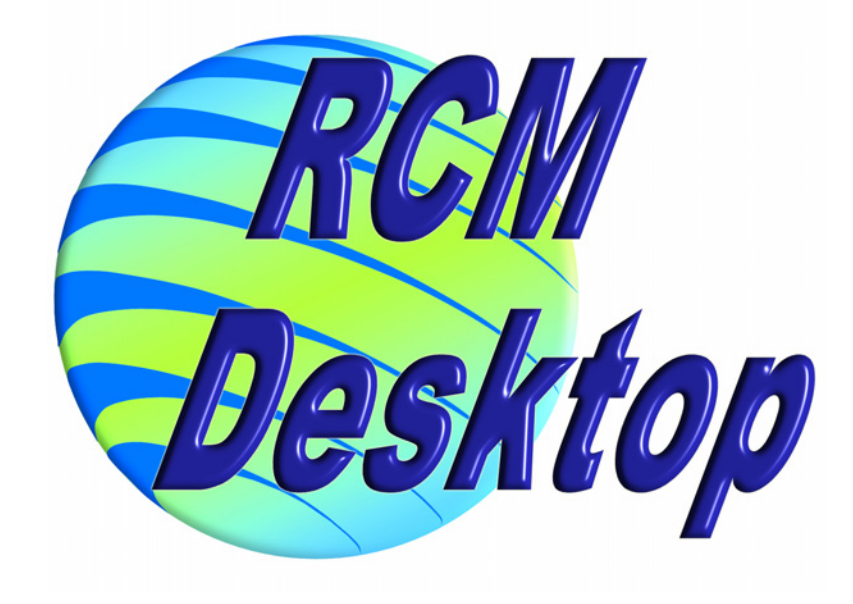

# **The Ultimate RCM Software...**

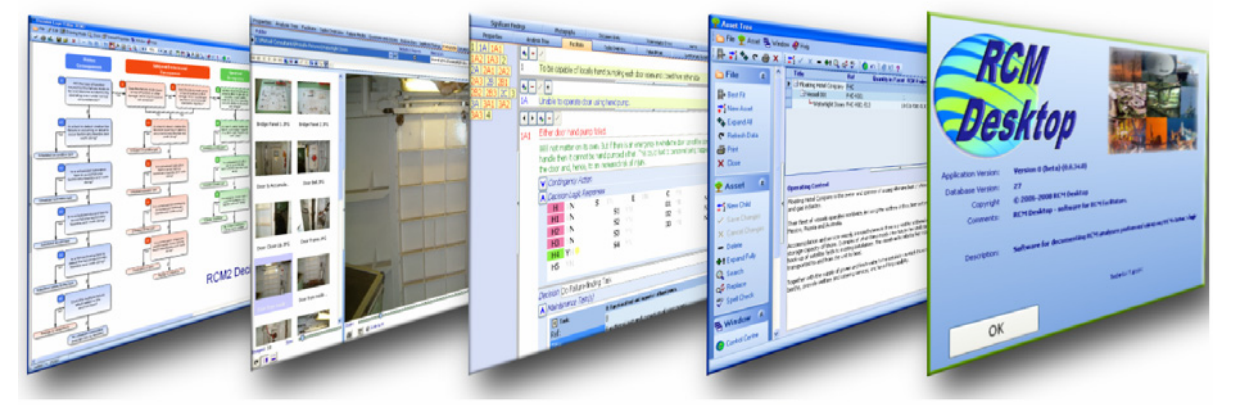

... written by facilitators for facilitators.

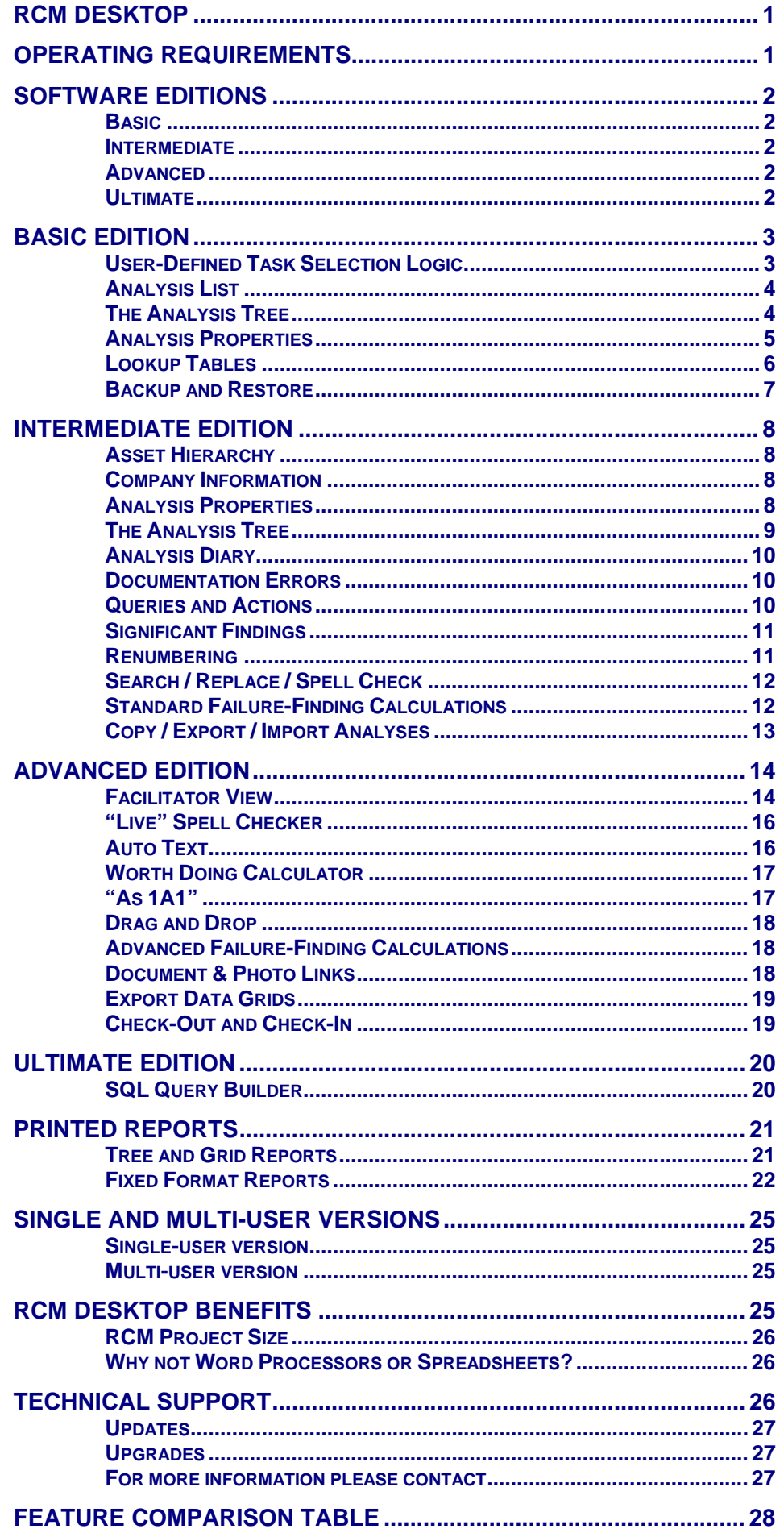

<span id="page-2-0"></span>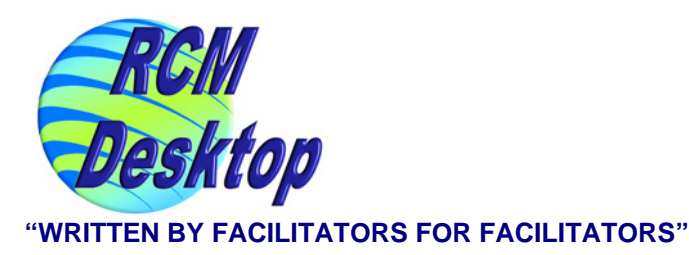

*RCM DESKTOP RCM Desktop* software has been developed to provide advanced support for the application of RCM.

# **The Ultimate RCM Software...**

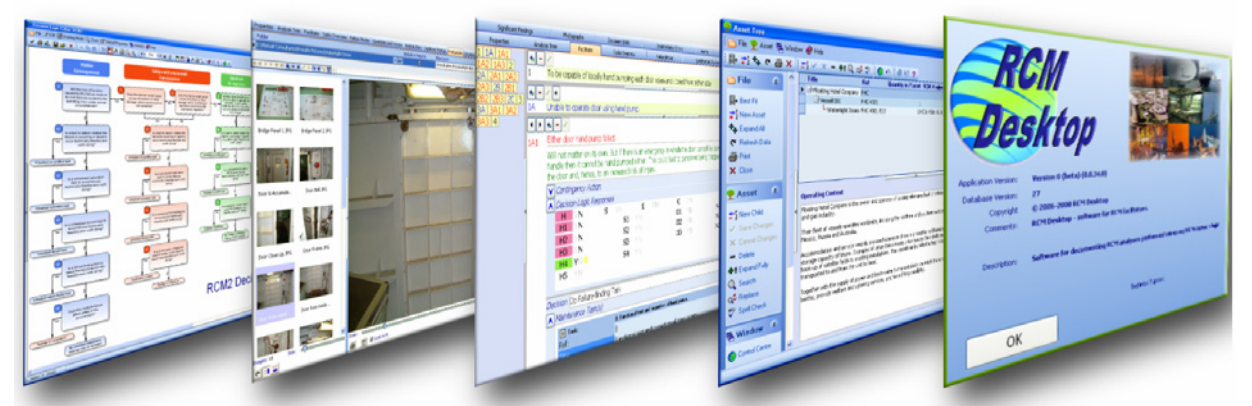

## ... written by facilitators for facilitators.

Special attention has been paid to the role of the RCM Facilitator in order to maximise their productivity (especially during analysis group meetings) with advanced ease-of-use and speed-of-use features that make *RCM Desktop* fast and intuitive.

The software removes the need for technical typists, reams of paperwork or walls covered in flip charts.

The overall philosophy behind the design of the software is:

*"To enable the RCM Facilitator to manage efficiently all aspects of an RCM Analysis and to document it live during analysis group meetings using any RCM Task Selection Logic."*

*OPERATING REQUIREMENTS* 

*RCM Desktop* will run on any PC capable of running Windows XP, Vista or 7:

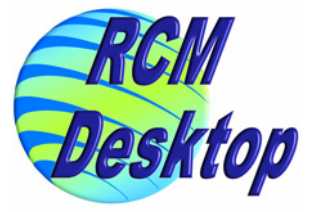

<span id="page-3-0"></span>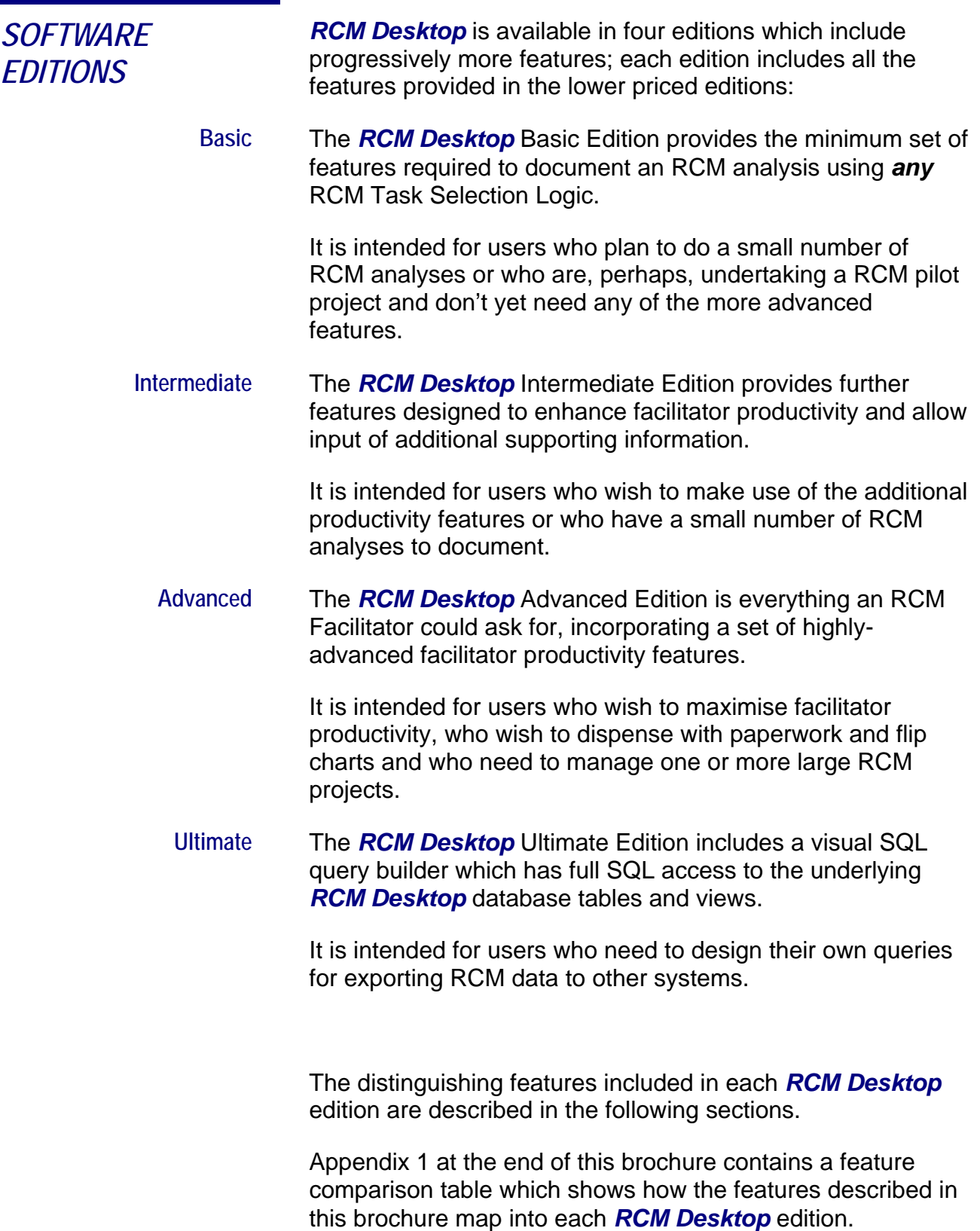

<span id="page-4-0"></span>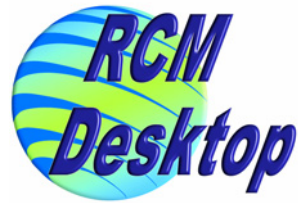

**User-Defined Task Selection Logic** 

*BASIC EDITION* The key features of the Basic Edition of *RCM Desktop* are explained below:

> There are many different RCM task selection logic diagrams in existence; a major feature of *RCM Desktop* is that it does not tie you down to any particular one. You can use *any logic* that you wish. You can even define your own Task Selection Logic and incorporate it into the *RCM Desktop*.

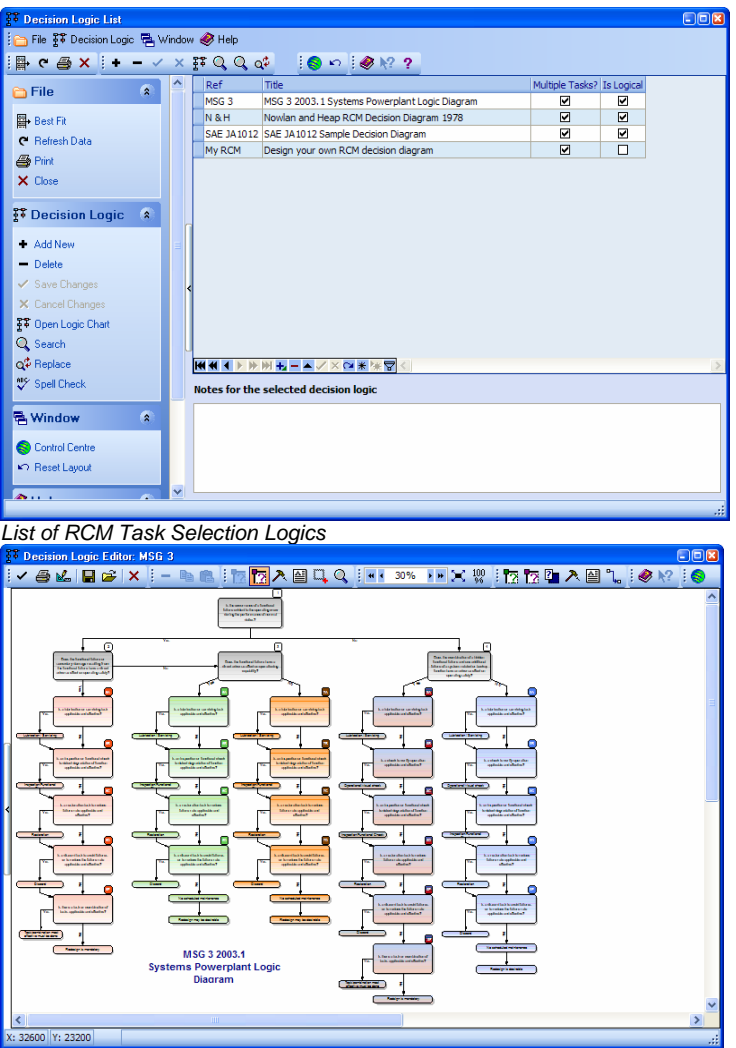

*Decision Logic Editor, showing a sample RCM Decision Logic* 

Any RCM analysis recorded in the *RCM Desktop* can use any Task Selection Logic and the software automatically configures itself to match the initial decision logic selected for the analysis.

*RCM Desktop* is supplied with some of the more common RCM selection logics already installed including SAE JA1012, MSG3 and Nolan & Heap.

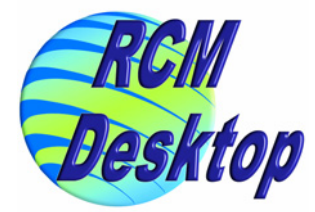

<span id="page-5-0"></span>**Analysis List** The Analysis List is where individual RCM analyses are managed. In the Basic Edition users can create analyses, open them for editing and delete them.

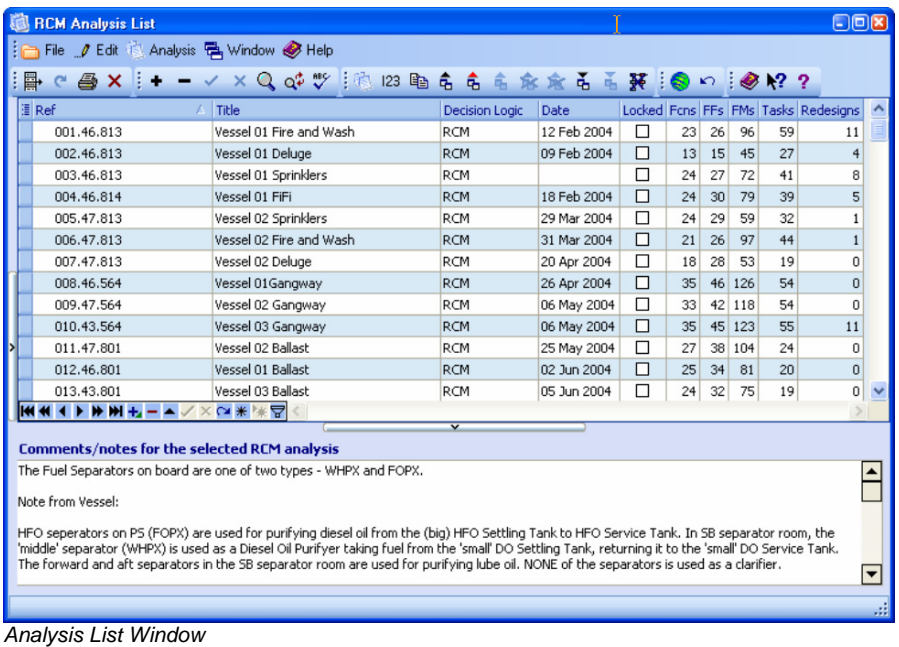

**The Analysis Tree** In the Basic Edition editing of Functions, Functional Failures, Failure Modes and Scheduled Tasks is done using a powerful grid which presents data to the user in a similar fashion to a spreadsheet, but much more intelligently.

> The grid shows the analysis as a tree structure, with Functions at the highest level, Functional Failures at the 2<sup>nd</sup> level, Failure Modes on the 3<sup>rd</sup>, and so on.

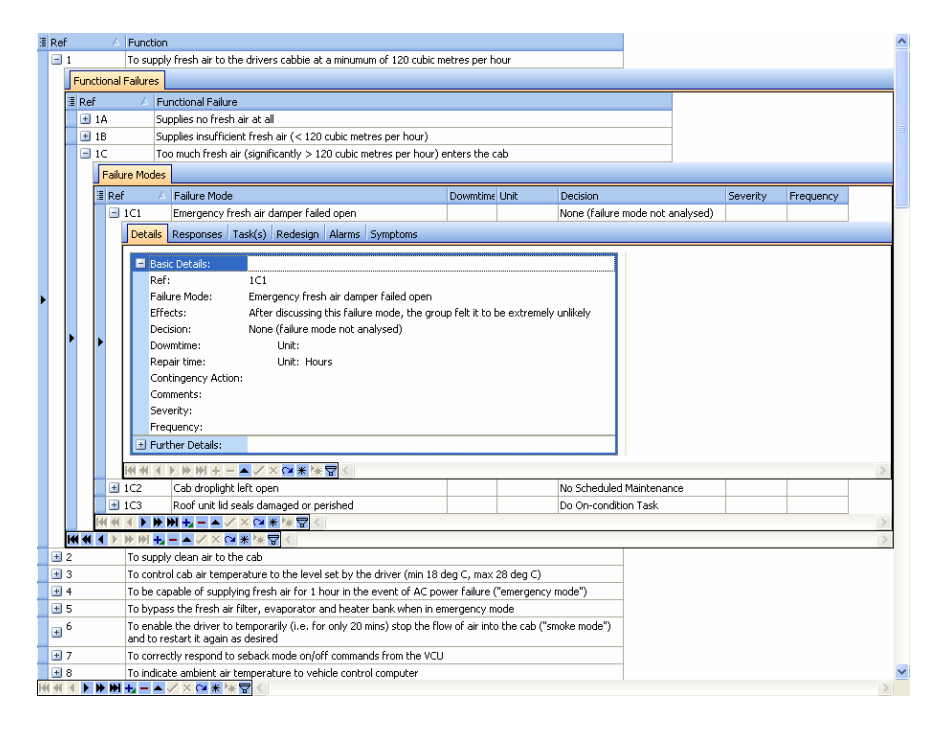

<span id="page-6-0"></span>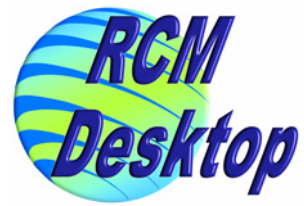

*Analysis Tree expanded as far as Failure Mode Details* 

The Analysis Tree grid allows a large amount of information to be recorded against each Failure Mode:

- $\boxtimes$  Failure Effects
- $\boxtimes$  Analysis Group's Decision
- $\boxtimes$  Responses to Decision Logic questions (+ Comments)
- $\boxtimes$  Maintenance Task(s) basic details only
- $\boxdot$  Down Time
- $\boxtimes$  Repair Time
- **☑** Contingency Action
- $⊓$  General Comments
- $\boxtimes$  Redesigns.

The grid is highly customisable. Columns can be rearranged; columns can be hidden/shown; records can be grouped by any column; records can be sorted by any column. So, users can define their own preferred layout.

The grid can be printed at any time and will appear on paper exactly as it appears on the screen (with instant switching between European and American paper sizes):

### **RCM Desktop**

**Analysis** 

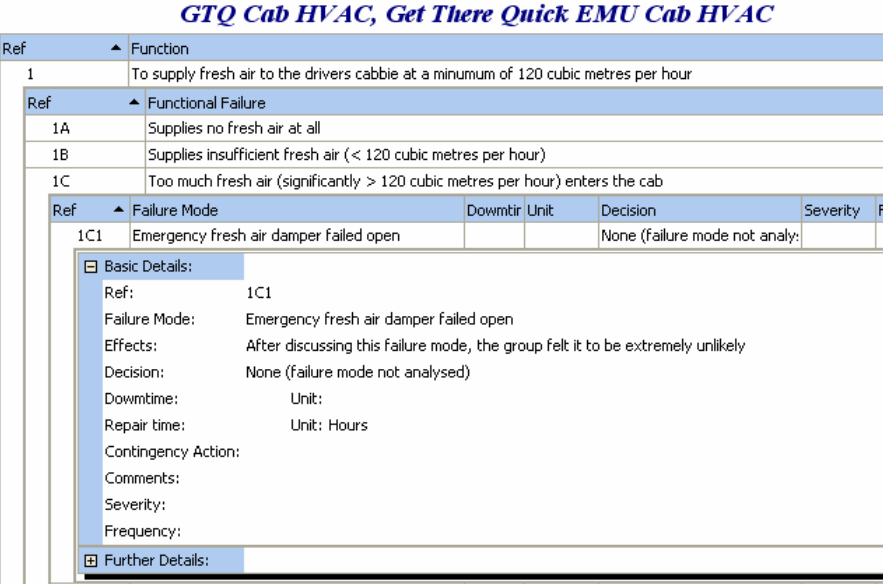

*Sample Print of Analysis Tree Grid* 

**Analysis Properties** The following information can be stored against each RCM analysis in the Basic Edition:

- $\overline{M}$  Reference ID
- $\overline{M}$  Title
- $\boxtimes$  RCM Decision Logic used
- $\boxtimes$  Labour Costs per man-hour
- $\nabla$  Version/Revision

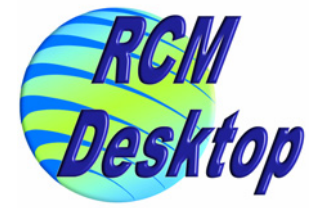

- <span id="page-7-0"></span> $\overline{M}$  Date
- $\boxtimes$  Analysis Status
- $\boxtimes$  Group members
- $\boxtimes$  General comments
- $\triangledown$  Facilitator(s)

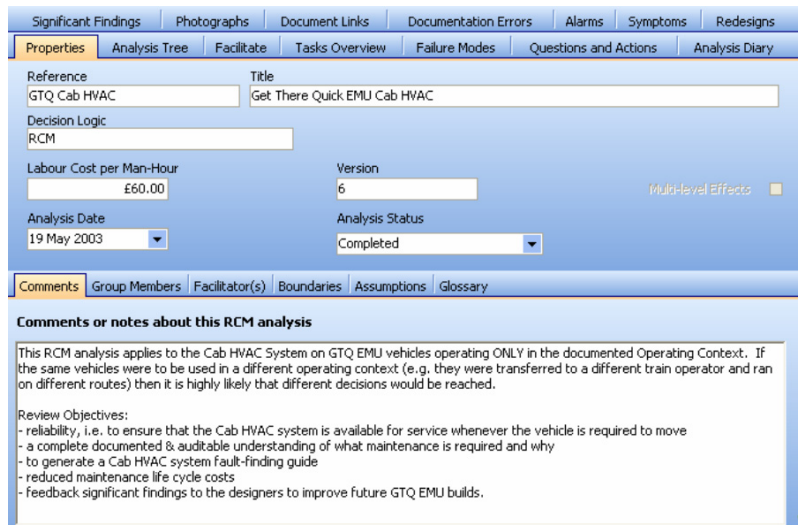

*Analysis Properties tab of Analysis Editor window* 

**Lookup Tables** All Editions of *RCM Desktop* allow users to define their own lists of frequently-used items in lookup tables. The Basic Edition allows the following lists.

> **Skills List** – is used to populate a drop-down list for specifying who should perform a maintenance Task. This can later be used to group Tasks by the skill required.

Lookup Tables | Criticality Analysis | Users | Company Information | Database | Preferences Skills Equipment States | Redesign Types | Analysis Status | Action Types

List of possible skills required to perform a maintenance task

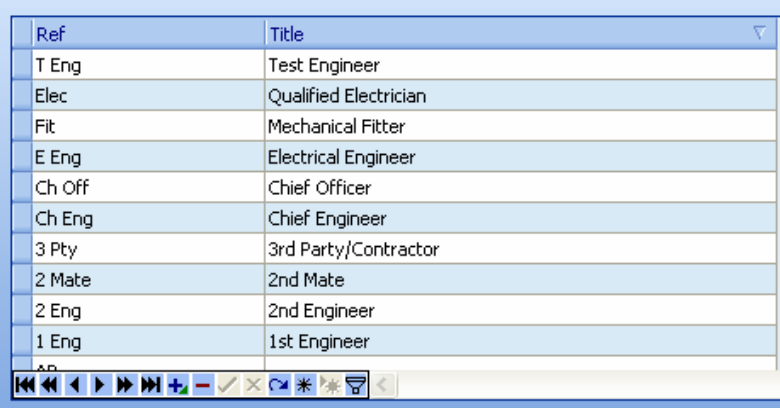

*Editing the Skills List* 

<span id="page-8-0"></span>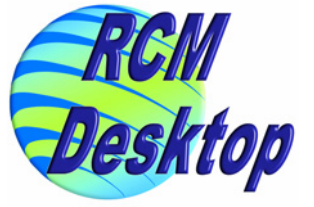

**Redesign Types** – is used to populate a drop-down list for specifying the type of each Redesign. This can then be used to group Redesigns by type.

|                                                                                            |                           |  |  |                                                                                                    | Lookup Tables   Criticality Analysis   Users   Company Information   Database   Preferences |  |  |  |  |  |
|--------------------------------------------------------------------------------------------|---------------------------|--|--|----------------------------------------------------------------------------------------------------|---------------------------------------------------------------------------------------------|--|--|--|--|--|
| Skills                                                                                     |                           |  |  | Equipment States   Redesign Types   Analysis Status   Action Types                                 |                                                                                             |  |  |  |  |  |
| List of possible redesign types - used to categorise redesigns recommended in RCM analyses |                           |  |  |                                                                                                    |                                                                                             |  |  |  |  |  |
|                                                                                            |                           |  |  |                                                                                                    |                                                                                             |  |  |  |  |  |
|                                                                                            |                           |  |  |                                                                                                    |                                                                                             |  |  |  |  |  |
|                                                                                            | Type                      |  |  | Description                                                                                        |                                                                                             |  |  |  |  |  |
| Training                                                                                   |                           |  |  |                                                                                                    | Retraining of staff to minimise human error                                                 |  |  |  |  |  |
|                                                                                            | Compulsory Redesign       |  |  |                                                                                                    | Redesign must be done to mitigate safety consequences of failure.<br>mode                   |  |  |  |  |  |
|                                                                                            | Equipment Modification    |  |  |                                                                                                    | Physical change to the equipment                                                            |  |  |  |  |  |
|                                                                                            | Technical Investigation   |  |  | Investigation into some technical aspect of the equipment or how it<br><b>fails</b>                |                                                                                             |  |  |  |  |  |
|                                                                                            | Contingency Action        |  |  | Development of procedures that can be put in place following a<br>failure to mitigate consequences |                                                                                             |  |  |  |  |  |
|                                                                                            | Maintenance Procedure     |  |  |                                                                                                    | Change to existing maintenance procedure(s)                                                 |  |  |  |  |  |
|                                                                                            | On-board Spares Provision |  |  | Amendment to list of spares carried on the vehicle                                                 |                                                                                             |  |  |  |  |  |
| Operating Procedure                                                                        |                           |  |  |                                                                                                    |                                                                                             |  |  |  |  |  |
|                                                                                            |                           |  |  |                                                                                                    |                                                                                             |  |  |  |  |  |

*Editing the Redesign Types List* 

**Backup and Restore** On multi-user systems, it is assumed that existing company network server backup routines will provide adequate data protection.

> On single-user systems, *RCM Desktop* makes it very easy for users to backup the entire RCM database to any available device (e.g. USB memory stick, SD card, writeable CD, network drive).

> Backup folders are automatically created using the database name and the date and time of creation. Users can optionally set *RCM Desktop* to remind them to take a backup each time the program is shut down.

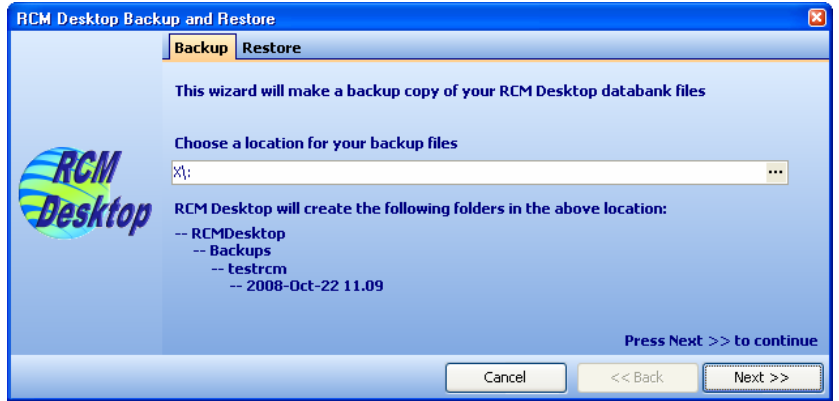

*Easy-to-use Backup Feature* 

If disaster strikes, users can easily navigate to the most recent backup folder and restore their missing data.

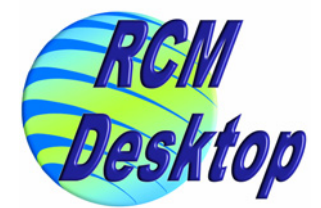

<span id="page-9-0"></span>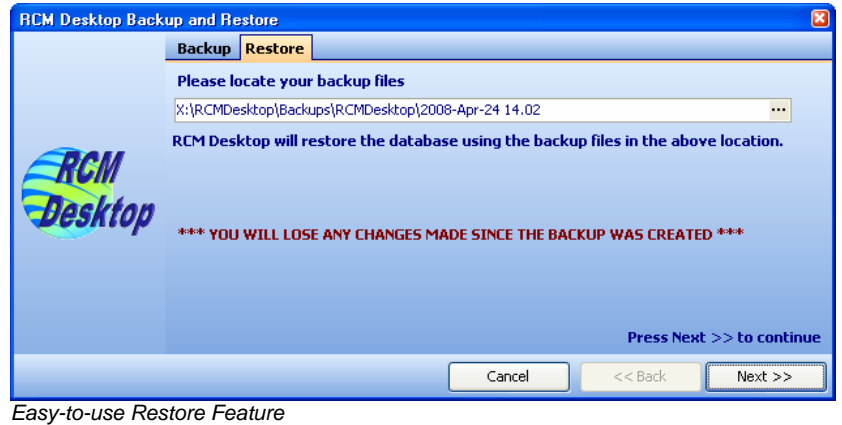

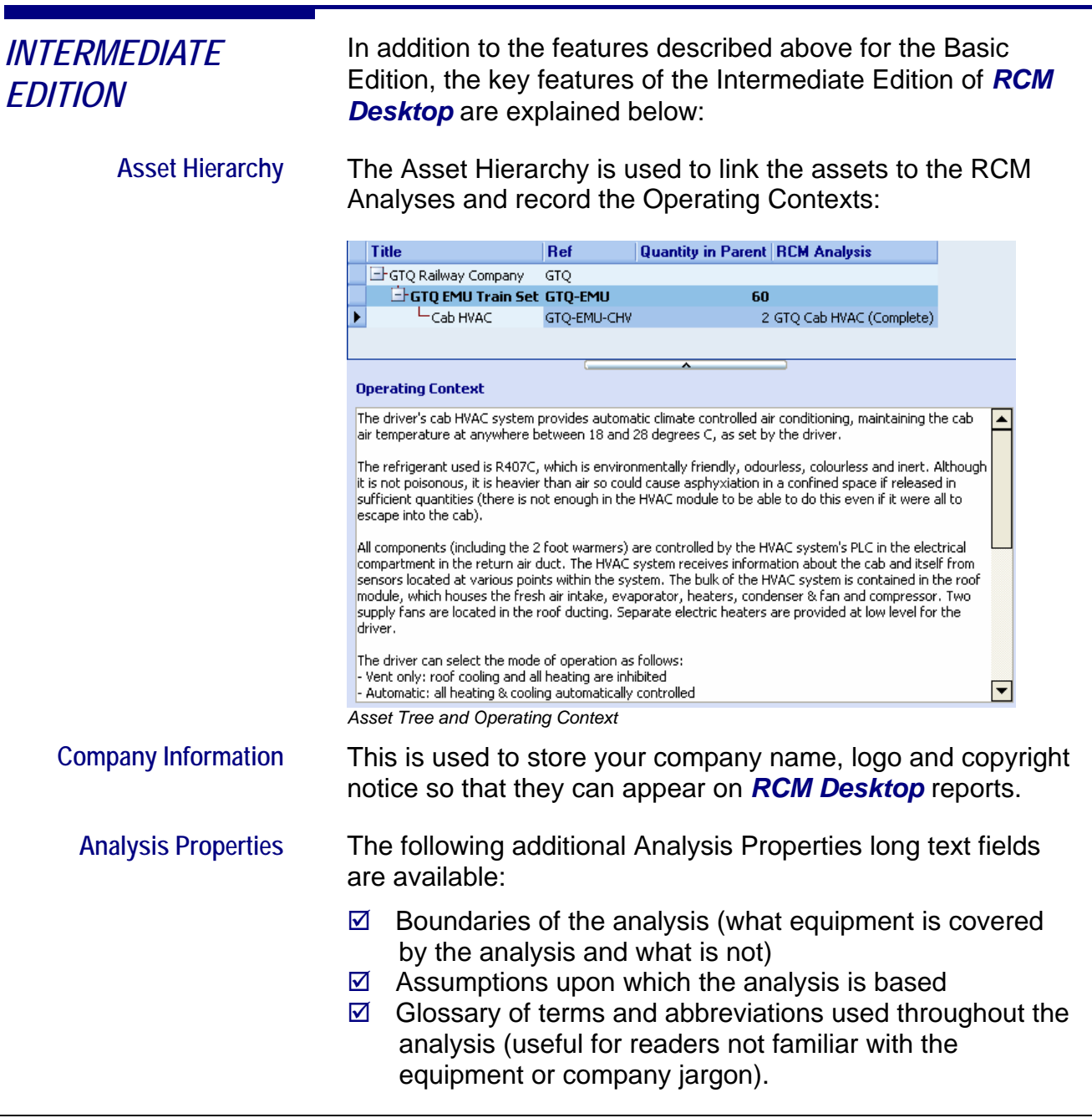

<span id="page-10-0"></span>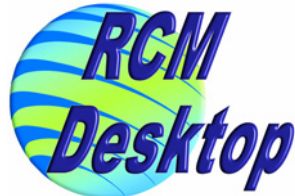

h

**The Analysis Tree** In the Intermediate Edition, the Analysis Tree grid provides access to the following additional fields/features:

> $\boxtimes$  Several additional fields for fully-detailed Task descriptions

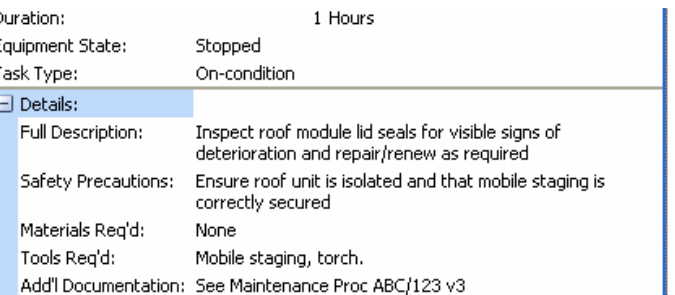

 $\boxtimes$  Ability to assign Alarms and failure Symptoms to Failure Modes for the generation of fault-finding guides

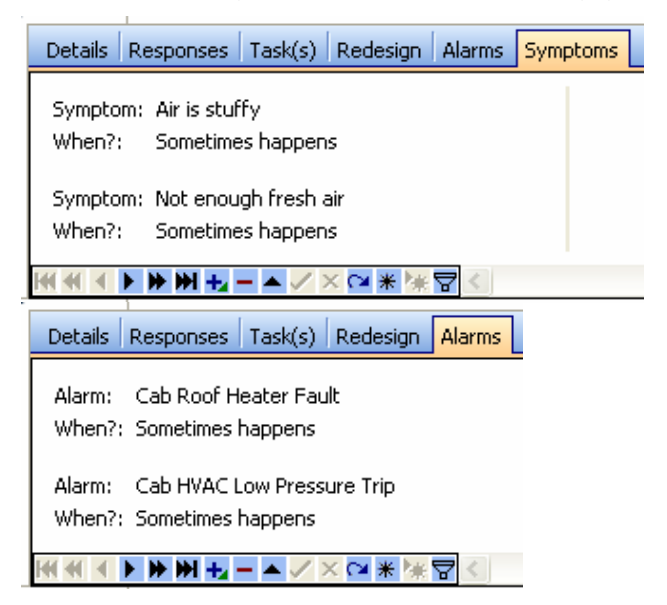

 $\boxtimes$  Instantly copy from one Failure Mode to another Failure Effects, Downtime, Contingency Action, Comments, Equipment Tags and Criticality data without having to use the Windows clipboard

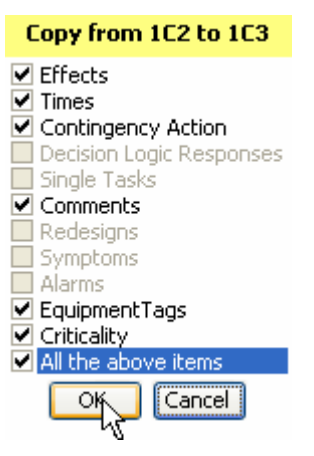

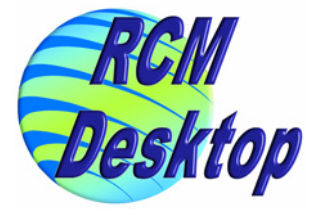

<span id="page-11-0"></span>**Analysis Diary** The Analysis Diary allows the Facilitator to keep a log of anything they wish for any given day of activity on an RCM analysis. This may include:

- $\boxtimes$  Group members' attendance
- $\boxtimes$  What was achieved during each meeting
- $\boxtimes$  Notes about the meeting.

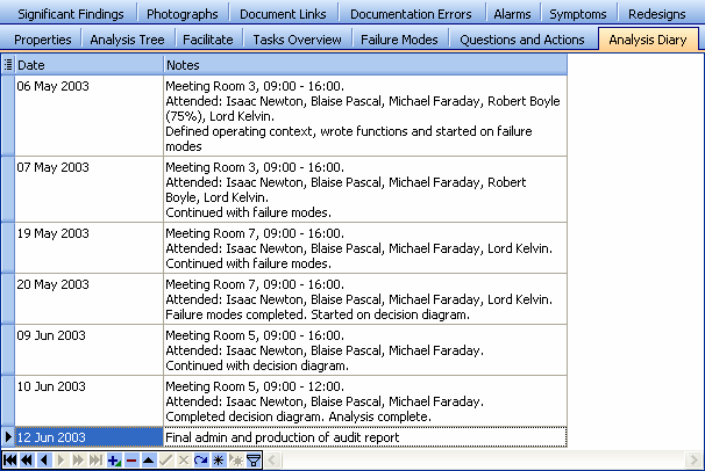

### *Analysis Diary entries*

**Documentation Errors RCM analyses often reveal errors in technical documents.** *RCM Desktop* provides a place to record such errors so they can be reported and rectified rather than forgotten.

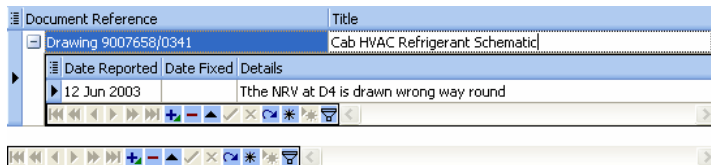

*Recording Documentation Errors* 

**Queries and Actions** During most RCM analyses, there comes a point where some additional information is required and the facilitator needs to delegate the job of finding it to members of the analysis group. *RCM Desktop* enables the facilitator to record and manage all queries and group member actions.

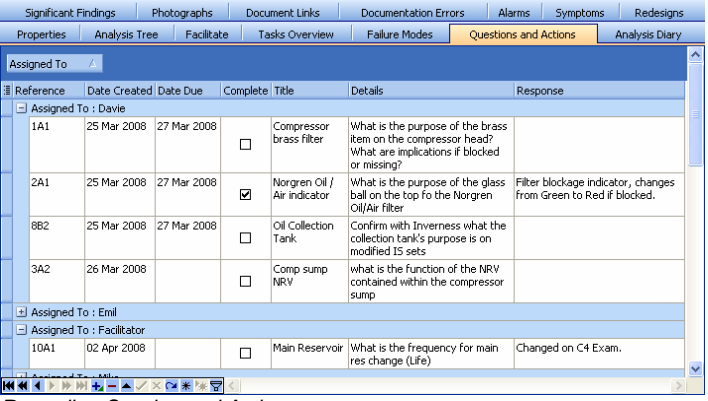

<span id="page-12-0"></span>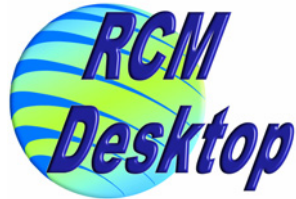

**Significant Findings** An RCM analysis group will often discover significant, interesting or even urgent facts about the asset being analysed. These often warrant higher management attention and should not be ignored or forgotten. *RCM Desktop* enables you to store and report on such Significant Findings.

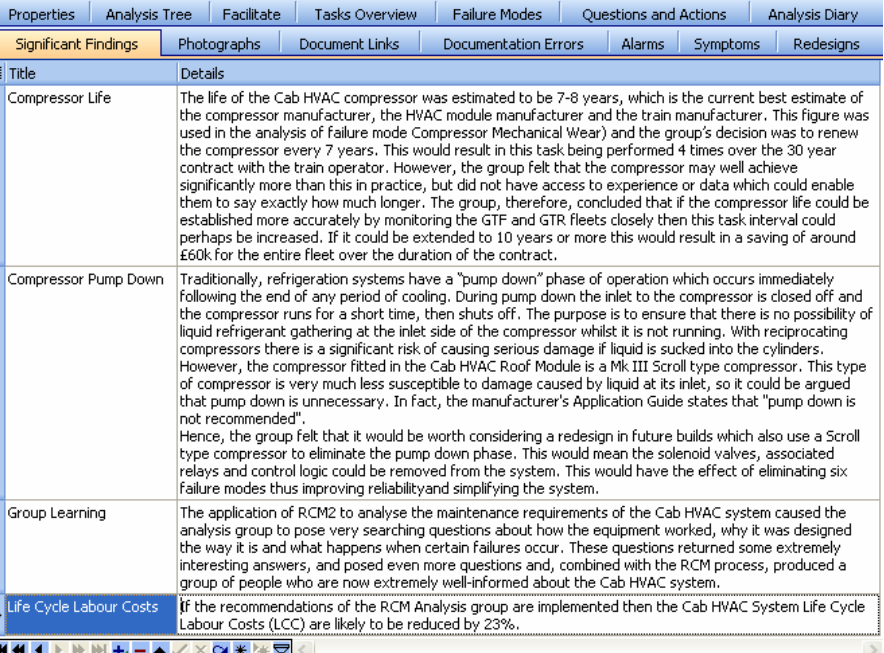

*Recording Significant Findings* 

**Renumbering** As an RCM analysis progresses, the numbering of Functions, Functional Failures and Failure Modes can become very untidy as items are moved around and/or deleted. Gaps can appear in the numbering of items.

> *RCM Desktop* allows the facilitator to renumber all or part of an analysis at any time.

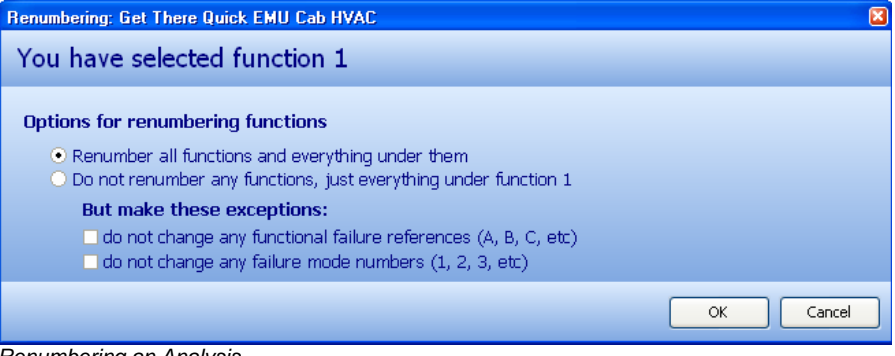

*Renumbering an Analysis* 

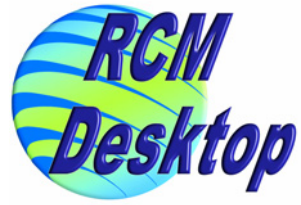

### <span id="page-13-0"></span>**Search / Replace / Spell Check**

Standard search, replace and spell checking functions are available in the Intermediate Edition.

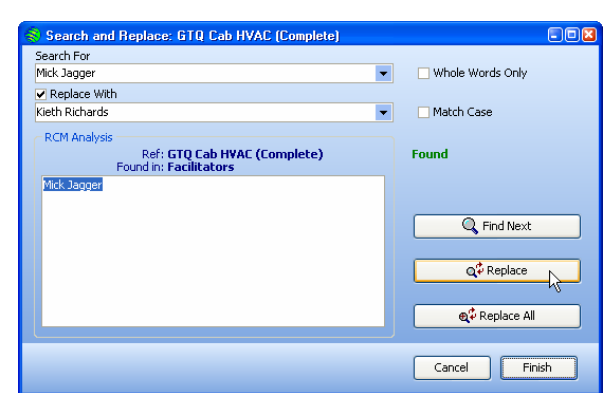

*Search and Replace* 

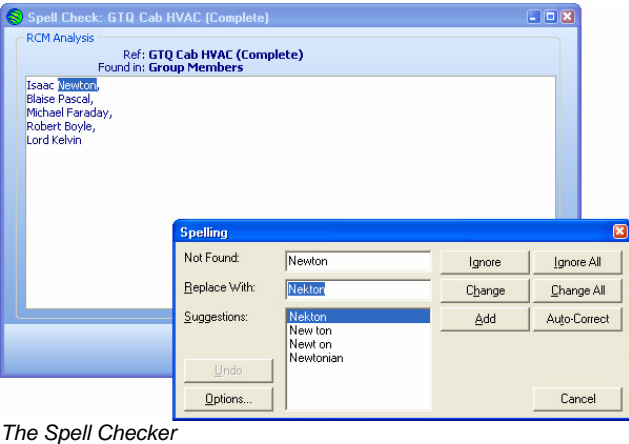

### **Standard Failure-Finding Calculations**

The two most frequently used failure-finding interval formulae are available in the Intermediate Edition.

Reliability figures can be entered either as Failures per Million Hours (fpmh) or as Mean Time Between Failures (MTBF) using any time unit.

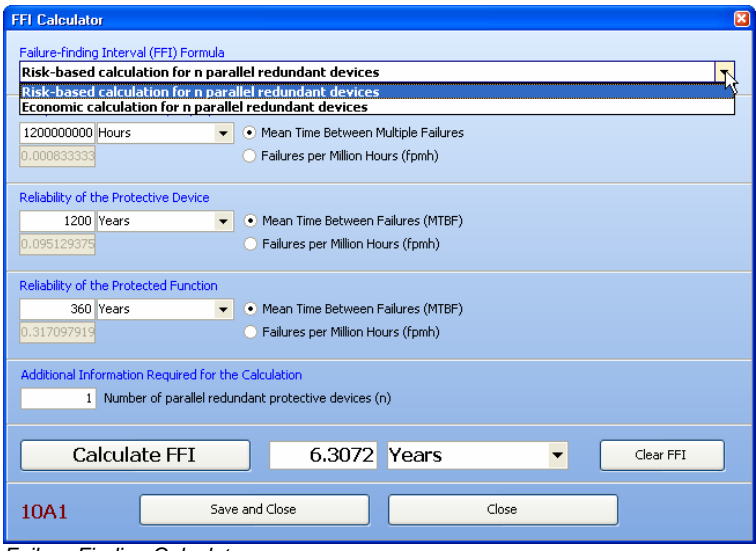

*Failure-Finding Calculator* 

<span id="page-14-0"></span>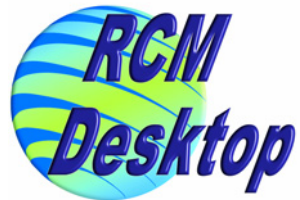

**Copy / Export / Import Analyses**  Individual analyses can be:

 $\boxtimes$  Copied within the same database

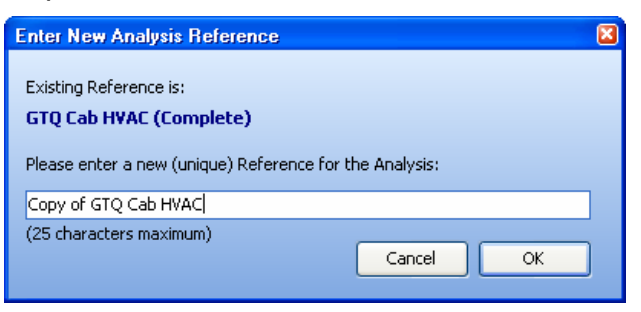

 $\boxtimes$  Exported to disk for later import to another database

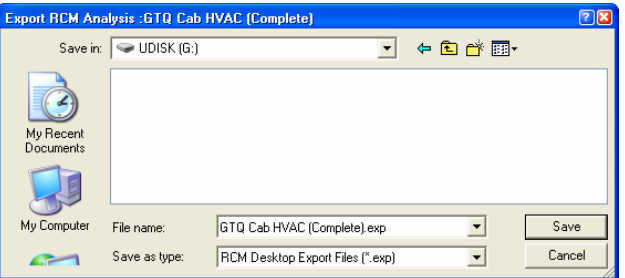

### $\boxdot$  Imported from another database

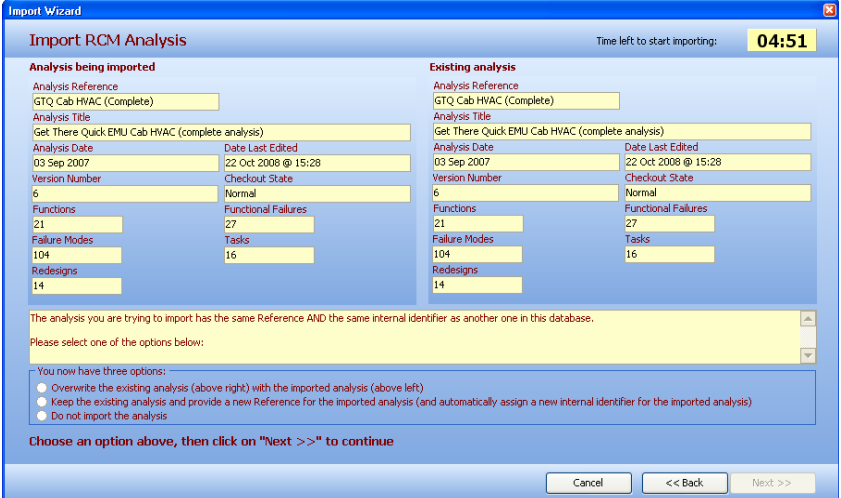

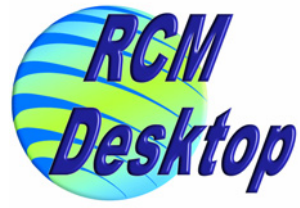

<span id="page-15-0"></span>

*ADVANCED EDITION* In addition to the features described above for the Intermediate Edition, the key features of the Advanced Edition of *RCM Desktop* are explained below:

> **Facilitator View** The most significant feature of the Advanced Edition of *RCM*  **Desktop** is the "Facilitator View". This is actually not a single feature, but an entire group of features dedicated to maximising facilitator productivity.

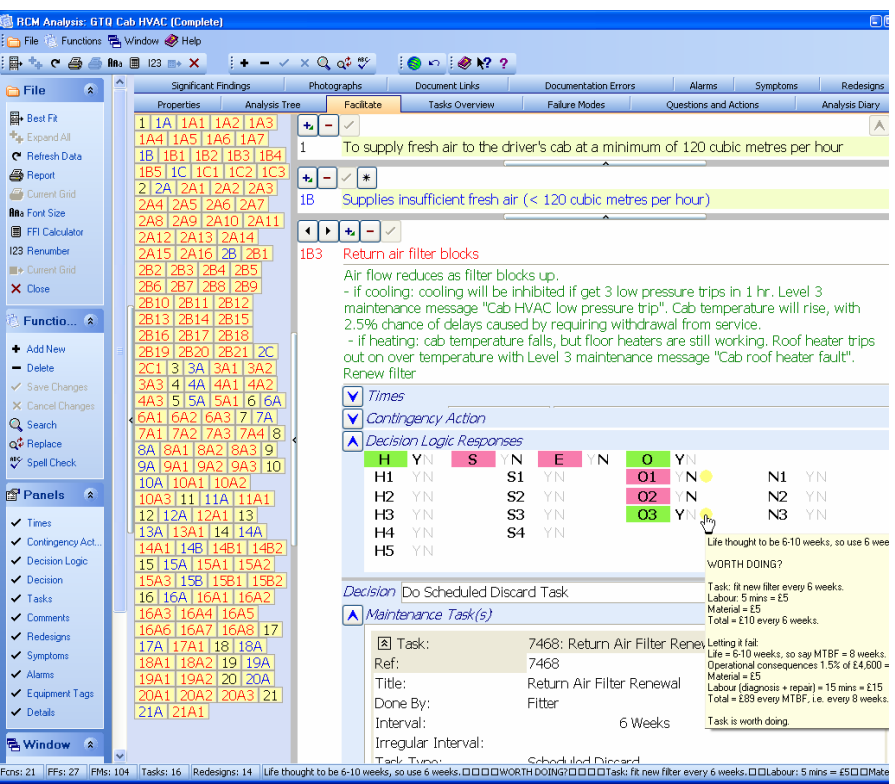

*The Facilitator View* 

Everything that can be recorded about any given Failure Mode is instantly accessible, all within a single window.

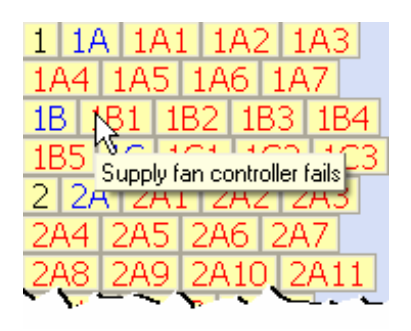

#### **Easy Navigation**

The left hand side of the Facilitate Tab contains buttons for all Functions, Functional Failures and Failure Modes, allowing instant navigation to any part of an RCM analysis.

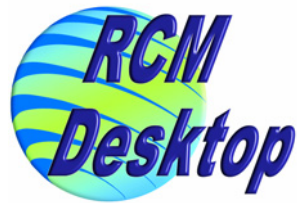

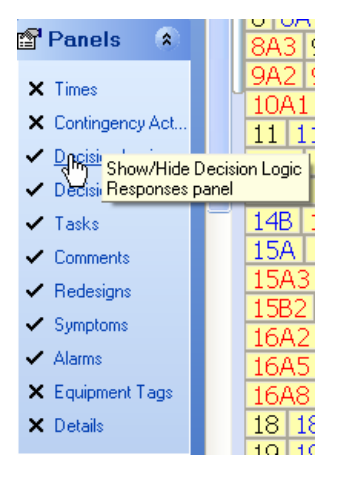

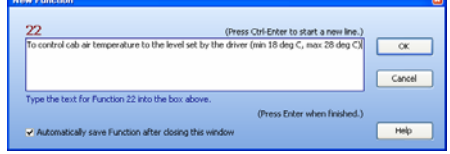

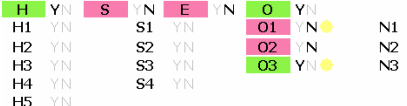

## **01 YNO**

Supporting Comments<br>
P = visible signers of filter becoming blocked<br>
F = filter fully blocked<br>
P=F interval estimated to be 4 wks<br>
Task technically feesible, but group thought a scheduled discard task w<br>
Task technically f

 $(F12 = \text{save and close})$   $\boxed{\mathbf{X}}$ 

#### **Optional Panels**

The Failure Mode area in the Facilitate Tab is split in a number of sub-panels.

Each sub-panel can easily be shown or hidden so that only those items that are regularly used by the facilitator actually appear on the screen.

#### **Rapid Data Entry**

Keyboard shortcuts help with entering data very quickly.

For example, entering a large number of Functions is simply a matter of repeating the following sequence as many times as required: *<press Ins> <type the function text> <press Enter>*

#### **Task Selection Logic Responses**

Recording the group's responses to the Task Selection/Decision Logic questions is easy.

The question reference IDs are laid out on screen in the same positions as drawn in the Task Selection Logic editor regardless of which Decision Logic is used.

The facilitator clicks on the "Y" or "N" for the questions that he asks. The question reference is then highlighted in green (Y) or red (N).

To record a set of comments against a question the facilitator simply clicks on the question's reference and starts typing.

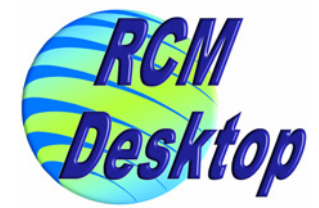

<span id="page-17-0"></span>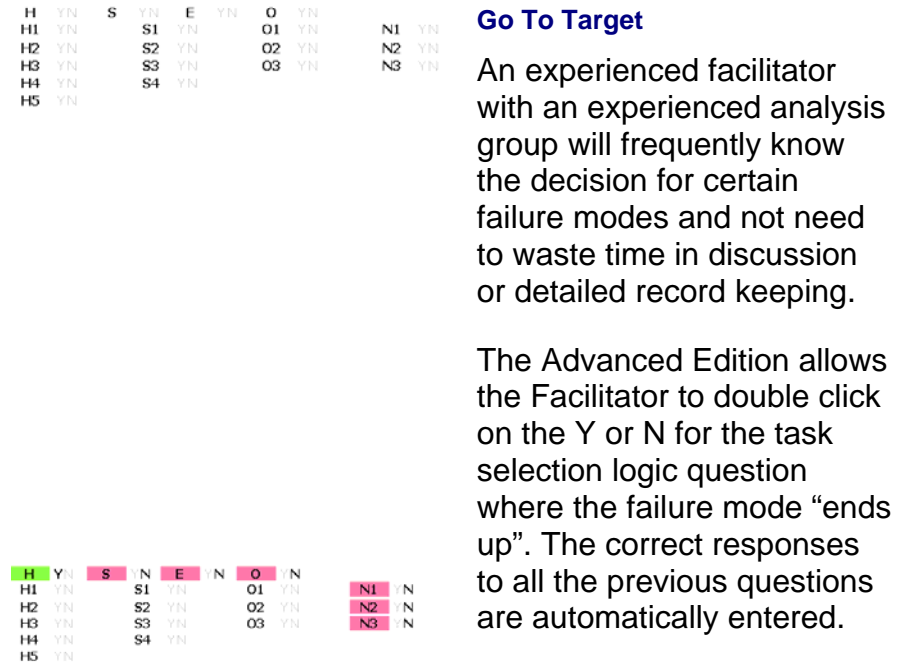

**"Live" Spell Checker** Just as in any modern word processor, the Advanced Edition will highlight incorrectly spelled words with a red "squiggly".

#### 1B2 Supply fan fails (electrically)

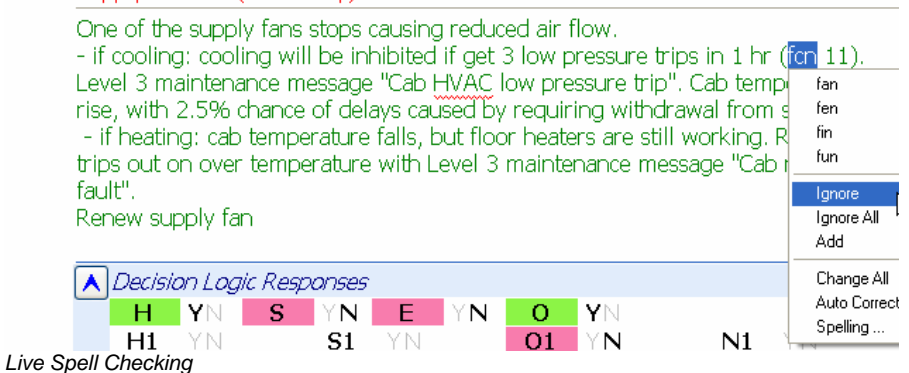

**Auto Text** This is a major time-saving feature. Facilitators often need to use the same phrases over and over again which can be laborious to type in full. The Advanced Edition allows the user to set up abbreviations for frequently used phrases.

Whenever the abbreviation is typed…

 $21A1$ Evaporator roof panel secondary restraint failed ward

…the *RCM Desktop* immediately replaces it with the specified text:

Evaporator roof panel secondary restraint failed  $21A1$ Will not matter if it occurs on its own. But, if some other failure also occurs, th

<span id="page-18-0"></span>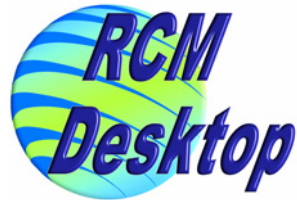

**Worth Doing Calculator** The Advanced Edition includes a versatile "worth-doing" calculator to assist with calculating whether or not tasks for failures with economic consequences are worth doing.

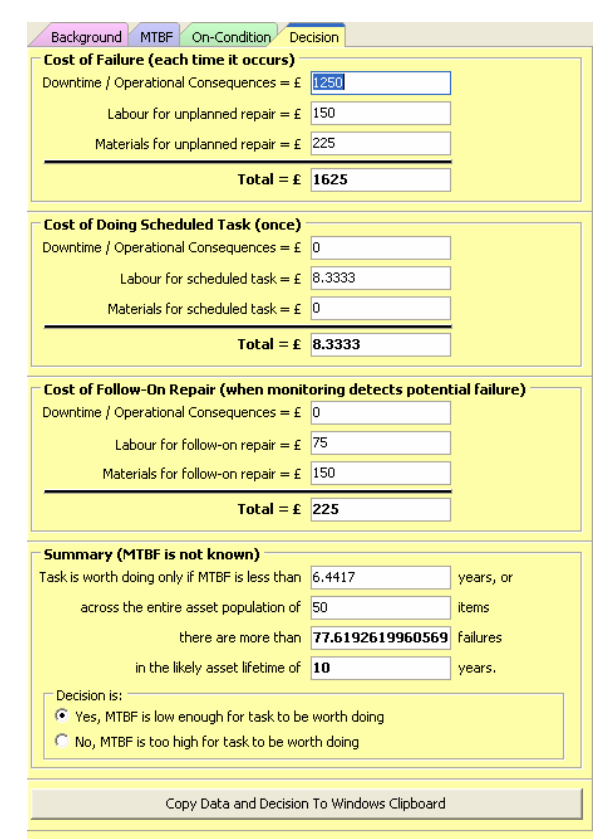

*One tab of the worth-doing calculator* 

It can even perform the calculation "in reverse" – this allows the facilitator to calculate how bad the failure MTBF needs to be in order to make the task worth doing. This is extremely useful when the MTBF is not known accurately.

**"As 1A1"** Facilitators often find that the documentation relating to one Failure Mode is extremely similar to another (especially if they are under the same Functional Failure).

#### Copy from 21A1 to 21A3

 $\nabla$  Effects  $\triangledown$  Times ☑ Contingency Action ☑ Decision Logic Responses **जि** Single Tasks ☑ Comments  $\blacksquare$ Redesians Symptoms **⊽** Alarms  $\Box$  EquipmentTags **▽** Criticality  $\Box$  All the above items  $OK$ Cancel

The Advanced Edition enables the Facilitator to copy instantly as much as is necessary from one Failure Mode to another without having to use the Windows clipboard or having to navigate to the other Failure Mode.

This saves a lot of time and minimises copying errors.

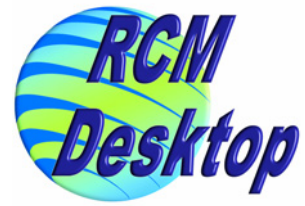

<span id="page-19-0"></span>**Drag and Drop** RCM facilitators often need to copy information from one analysis to another or to rearrange information within an analysis.

> The Drag and Drop feature of the Advanced Edition makes this a very simple process.

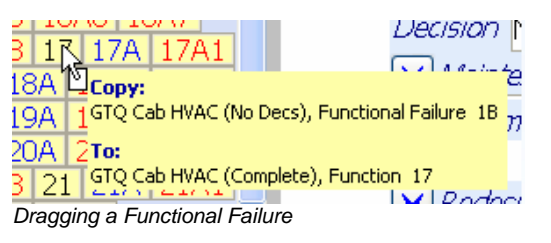

In the example above, a Functional Failure is being dragged from one analysis to another.

In an instant, this creates a copy of that Functional Failure *and all its Failure Modes and Decisions* in the target analysis.

#### **Advanced Failure-Finding Calculations**

Two additional failure-finding formulae are available in the Advanced Edition.

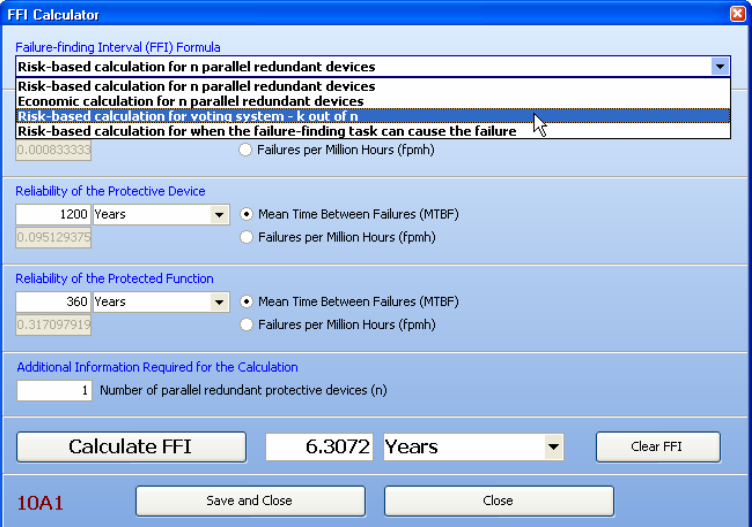

**Document & Photo Links** The Advanced Edition permits the user to store links to external documents such as drawings, user guides, technical manuals, etc. Double-clicking on any link will open that document in the associated application (assuming it is installed and available).

> Links to folders containing photographs can also be stored. *RCM Desktop* displays resizable thumbnails of the photographs in the folder and allows the user to display any selected photograph and to zoom in on any part of it.

<span id="page-20-0"></span>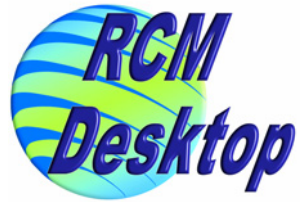

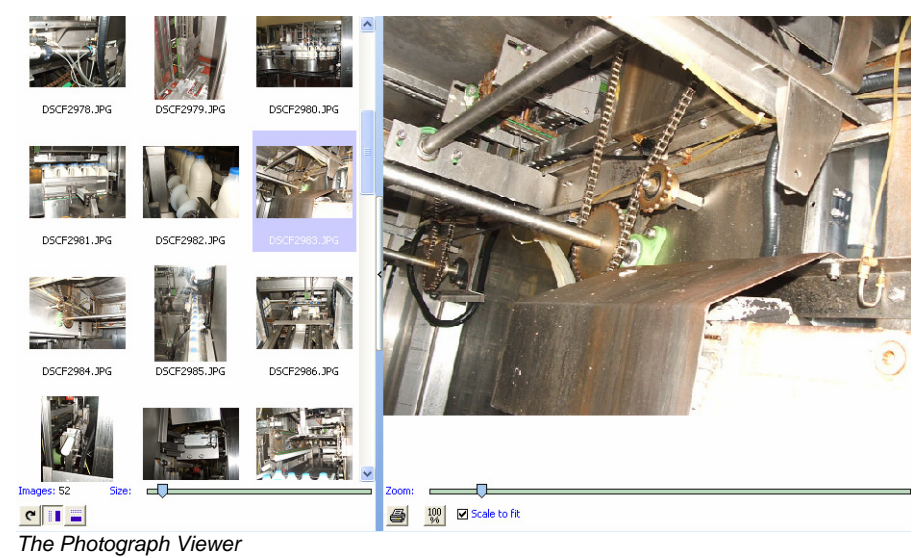

This is another great time saver. A set of detailed digital photographs dramatically cuts down on analysis group visits to the equipment.

### **Export Data Grids** Much of the information stored in the *RCM Desktop* database is presented in a powerful and highly customizable spreadsheet-like grid. Most grids can be exported in Excel, HTML, XML and CSV formats.

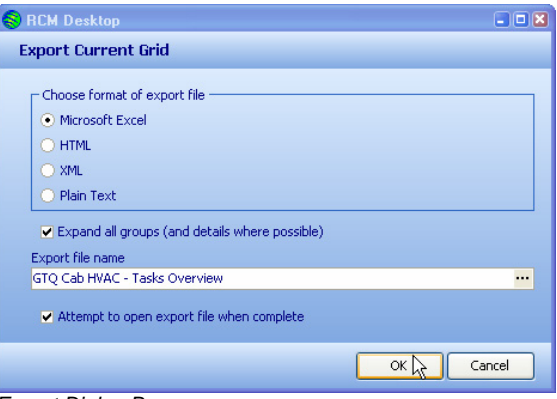

*Export Dialog Box* 

**Check-Out and Check-In** For mobile facilitators who hold analysis meetings in various locations, the Advanced Edition has a unique Check-Out / Check-In Feature.

> The facilitator can Check Out an analysis from the company's Master RCM Database onto their laptop. They can then work on the analysis during the analysis meetings at a remote location. When they return to base, the analysis can be Checked In again to the Master database.

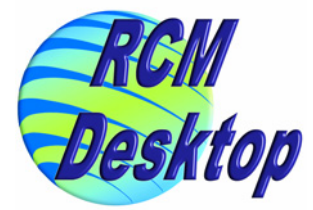

<span id="page-21-0"></span>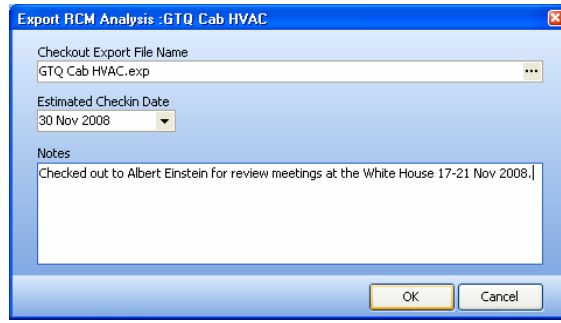

*Analysis Check Out Dialog Box* 

While an analysis is Checked Out, it can still be opened in the Master Database, but it will be read-only. This prevents any conflicts when it is subsequently Checked In by the facilitator

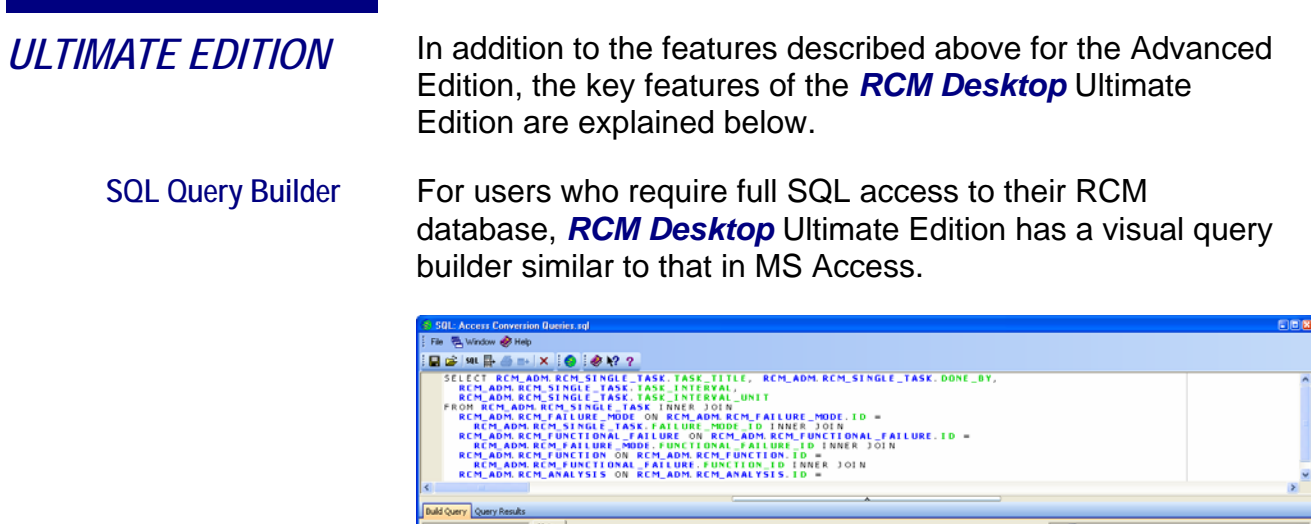

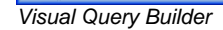

Users can visually build queries and save them to disk for later retrieval. All standard SQL constructs are available, including sorting, grouping, field and table aliases, subqueries, derived tables and unions.

REF Integer<br>FABURE\_MODE\_TEXT<br>SEVERITY\_ID Integer WITHE UNIT IME FIOS<br>IME LINI

Query results can be viewed in the *RCM Desktop* customisable grid and then either be printed or exported to Excel, HTML. XML or CSV formats.

<span id="page-22-0"></span>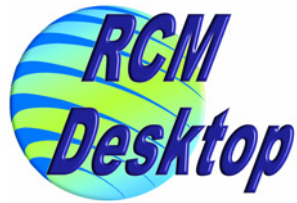

**PRINTED REPORTS RCM Desktop** can print out both fixed-format reports and reports based on the current contents and layout of any data grid or tree.

**Tree and Grid Reports** Data trees and grids can be printed at any time and will appear on paper exactly as they appear on the screen (with instant switching between European and American paper sizes):

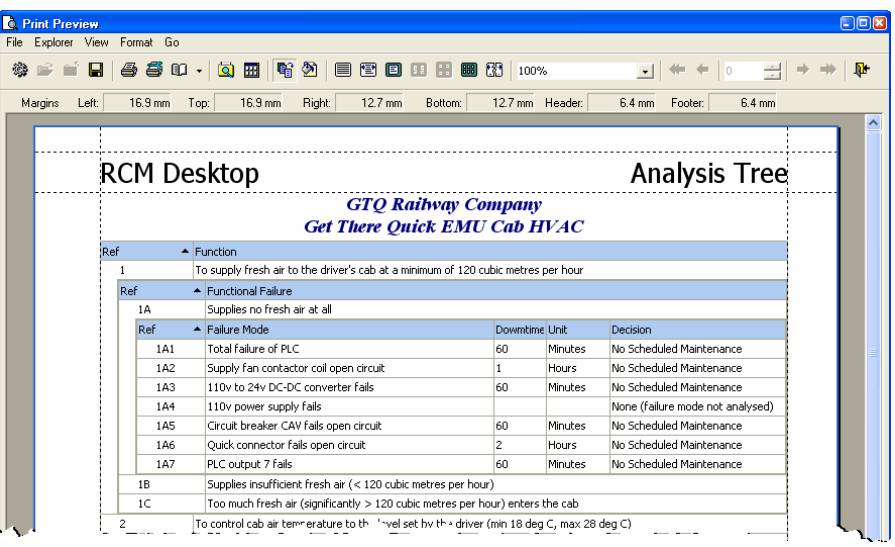

*Sample Print of Analysis Tree Grid* 

| <b>Print Preview</b><br>١ð |                                                    |                               |                           |                             | $\Box$ ox     |
|----------------------------|----------------------------------------------------|-------------------------------|---------------------------|-----------------------------|---------------|
| File                       | Explorer View Format Go                            |                               |                           |                             |               |
| 鑰                          | ※ 1 日   各 手 10 -   负 田   6 4 2   日 全 日 田 田 田 出 田 出 |                               | 100%                      | ⊡ ♥ ♦ │○ - 봄│ →             | $\Rightarrow$ |
| Margins                    | Right:<br>16.9 mm<br>16.9 mm<br>Top:<br>Left:      | 12.7 mm<br>Bottom:            | 12.7 mm Header:           | 6.4 mm<br>6.4 mm<br>Footer: |               |
|                            |                                                    |                               |                           |                             | ㅅ             |
|                            | <b>RCM Desktop</b>                                 |                               |                           | <b>Asset Tree</b>           |               |
|                            |                                                    |                               |                           |                             |               |
|                            |                                                    | <b>GTO Railway Company</b>    |                           |                             |               |
|                            | Tifle                                              | Ref<br>ᅬ                      | <b>Quantity in Parent</b> | <b>RCM</b> Analysis         |               |
|                            | -GTQ Railway Company                               | GTQ                           |                           |                             |               |
|                            | <b>LGTO EMU Train Set</b>                          | <b>GTO-EMU</b>                | 60                        |                             |               |
|                            | Brakes                                             | GTQ-EMU-BR                    |                           |                             |               |
|                            | Doors                                              | GTO-EMU-DR                    |                           |                             |               |
|                            | -HVAC Systems                                      | GTQ-EMU-HV                    |                           |                             |               |
|                            | ⊢саБ нудс                                          | GTO-EMU-HVC<br>$- -  w_s - 1$ |                           | 2 GTQ Cab HVAC (Complete)   |               |

*Sample Print of Asset Tree* 

Users have full control over the appearance of tree and grid reports, including the ability to customise content, layout, titles, headers, footers, page size, orientation, margins and scaling.

Individual tree and grid reports can be saved within the *RCM*  **Desktop** database for later retrieval.

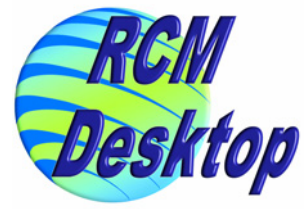

<span id="page-23-0"></span>**Fixed Format Reports** A number of reports which have a fixed format and layout are available in *RCM Desktop*, although several of them have customisable content.

*Decision Logic* This report prints out any Decision Logic exactly as it is drawn on the screen in the Task Decision Logic Editor.

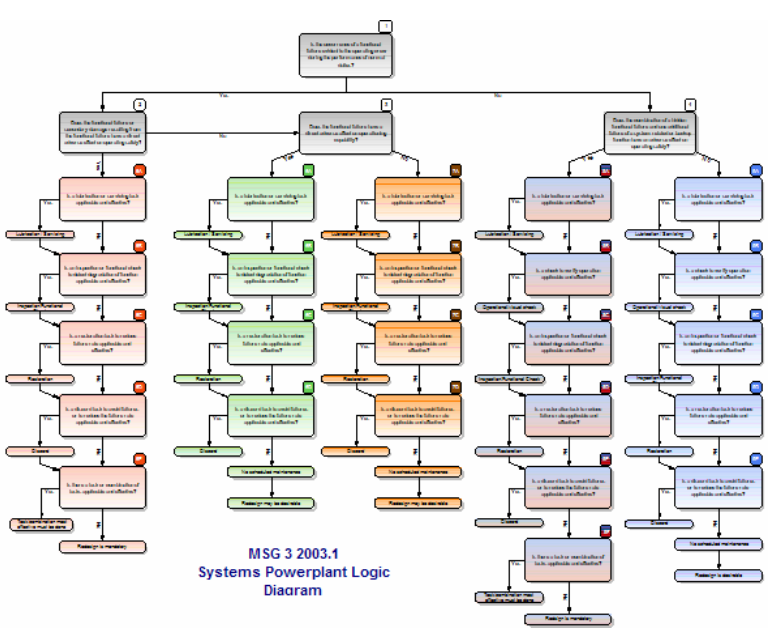

*Decision Logic Print* 

*Function List* This report prints the list of functions for the current, open analysis.

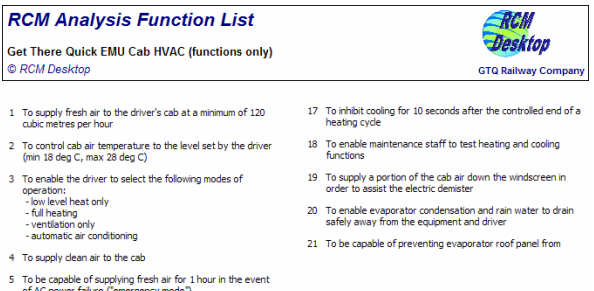

*Failure Mode Summary Report* This report prints the functions, corresponding functional failures and basic information for each corresponding failure mode: failure effects, downtime, repair time, comments.

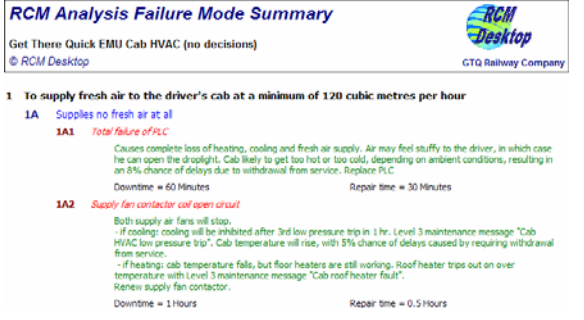

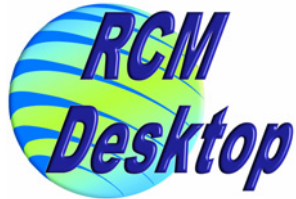

*Decision Summary Report* Prints a summary of the decision made for each failure mode, including: all decision logic responses, any maintenance tasks and any redesigns.

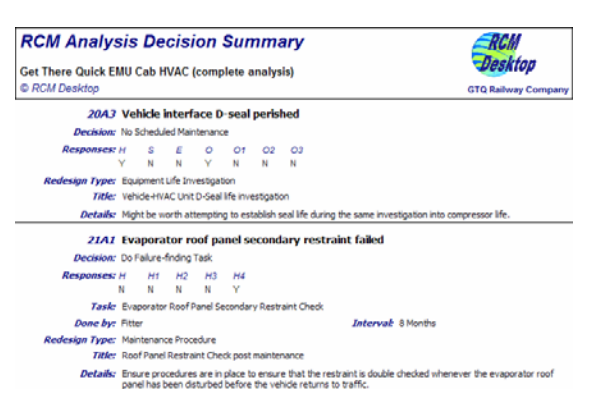

*Audit Report* This report prints out everything that exists about an analysis in a single operation.

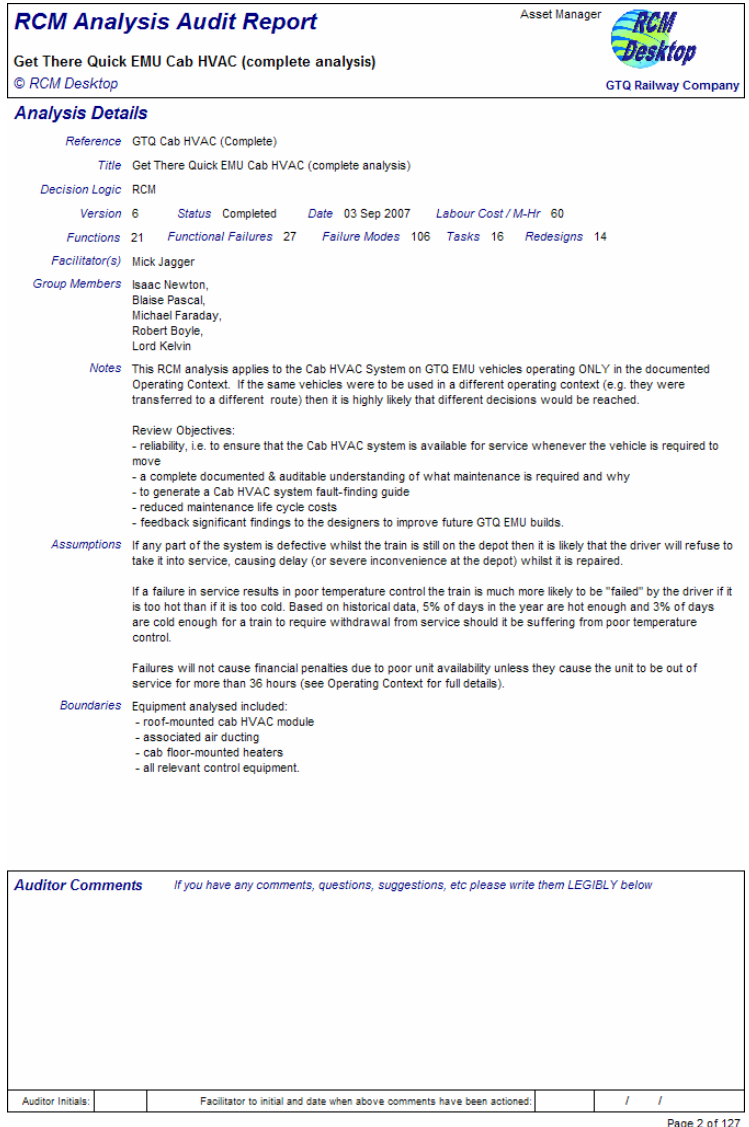

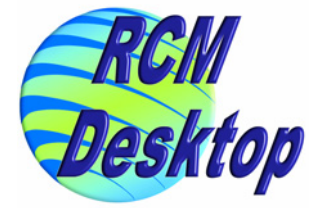

It can be printed with an optional "Auditor Comments" box (shown above) in which an auditor can hand write any comments they have about that page.

In the Failure Mode section of the report, every detail recorded about the failure mode in the database is printed in one place. This allows an auditor to review each failure mode easily and quickly, one at a time.

It also means that the report can be used to reference and understand everything about a failure mode very quickly.

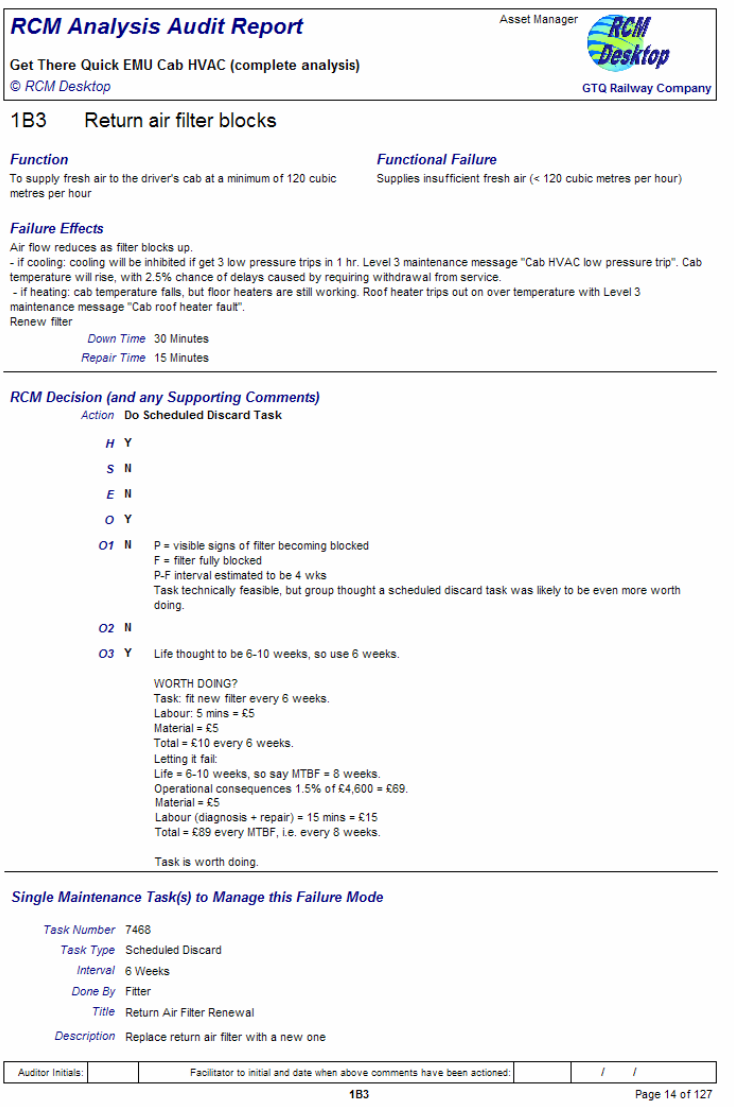

On completion of the analysis, this report becomes an excellent reference document for the analysed equipment.

<span id="page-26-0"></span>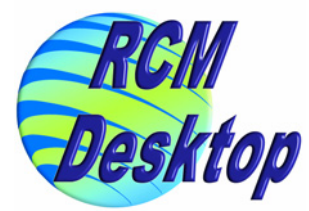

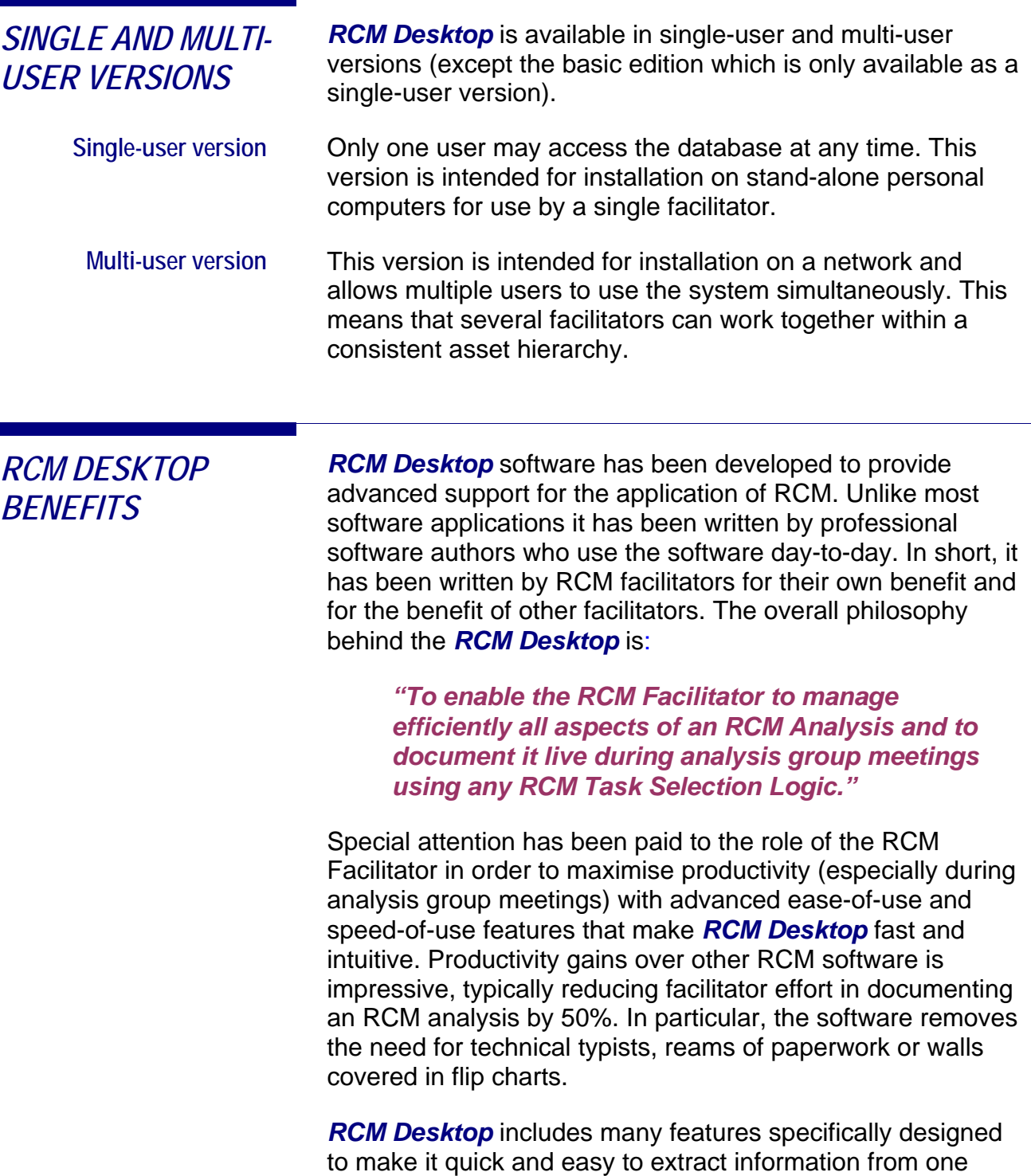

analysis and incorporate it into another analysis. This massively reduces the time taken to template a new RCM analysis from one or more other analyses. With *RCM*  **Desktop** templates can be created in minutes whereas using other software it can take hours.

*RCM Desktop* is continually being enhanced in response to end-user requests and as technology evolves.

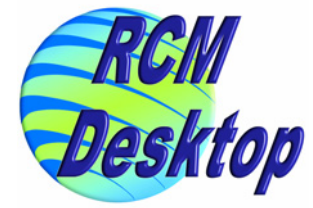

<span id="page-27-0"></span>**RCM Project Size** *RCM Desktop* software is available in four different editions and for single-user or multiple-user applications. In this way *RCM Desktop* software caters for all RCM projects and budgets ranging from a sole facilitator working alone to a team of facilitators working on a massive RCM programme. *RCM Desktop* has been designed to be upwards compatible permitting upgrades from one edition to another as an RCM programme grows in size, complexity and the number of facilitators involved. End-users embarking on an RCM project can, therefore, limit their costs in the early days by purchasing the basic edition of *RCM Desktop* and upgrade to the intermediate or advanced editions as confidence and experience in RCM grows. **Why not Word Processors or Spreadsheets?**  Many clients are tempted to document their RCM analyses using a word processor or spreadsheet or even to construct their own database application. Many of these approaches do little more than print basic information for an analysis and are, frankly, a false economy; the RCM facilitator's time would be better spent using the *RCM Desktop* in an RCM analysis meeting than trying to write an in-house application in a word processor, spreadsheet or database. The *RCM Desktop* software has taken man-years of development to reach its current level of maturity; a 'homegrown' application will probably never offer comparable features or the time-saving facilities which come as standard in the basic edition of *RCM Desktop* (which are described elsewhere in this brochure). Furthermore, the flexibility of being available in different versions ensures that the *RCM Desktop* software is affordable regardless of the size or stage of an RCM project. *TECHNICAL SUPPORT*  Included within the purchase price of the software licence is 90 days free product technical support by telephone, fax, letter or email. Beyond the 90 days, clients may enter into an

> Technical support will only be provided for software-related system problems.

annual support contract at an extra charge.

This support will normally be available during normal United Kingdom office hours. If one of our support consultants is not available immediately, telephone requests for assistance will usually be returned within one working day.

<span id="page-28-0"></span>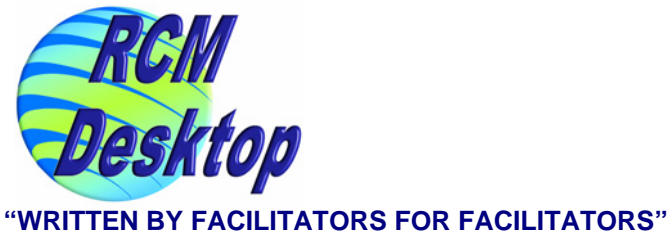

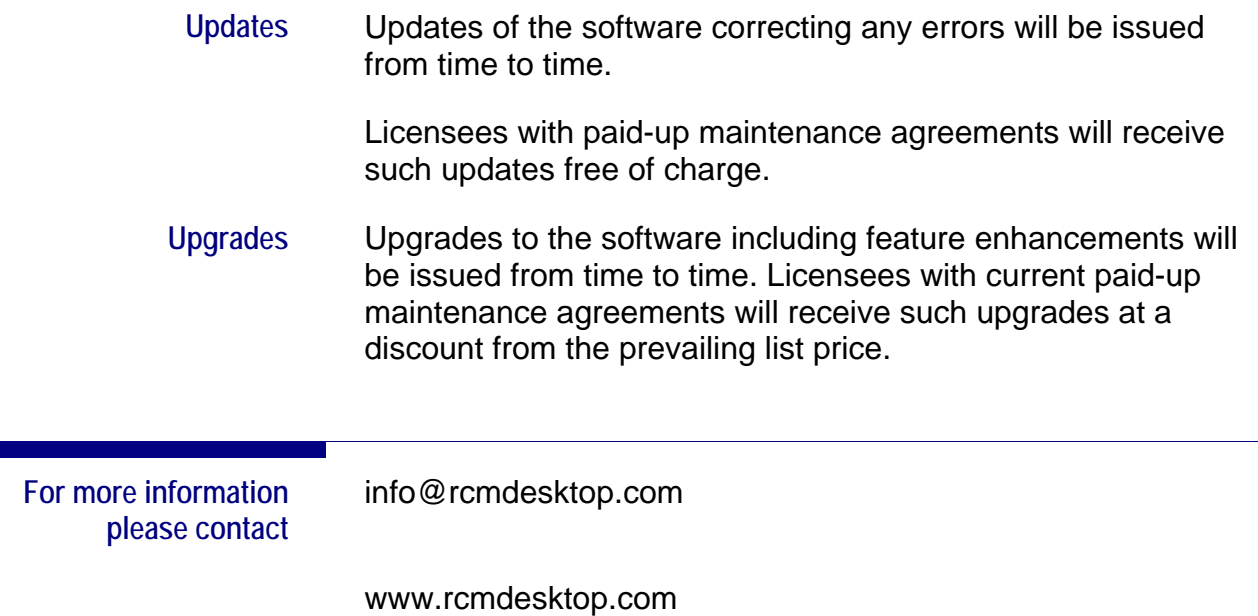

The software described in this brochure is improving continuously; as a result, the information contained in this guide is subject to change without notice.

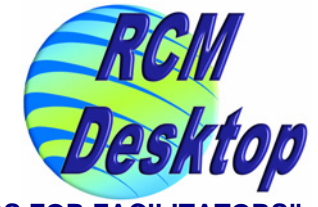

## <span id="page-29-0"></span>*FEATURE COMPARISON TABLE*

The table below shows how the features described in this brochure map into the four *RCM Desktop* editions.

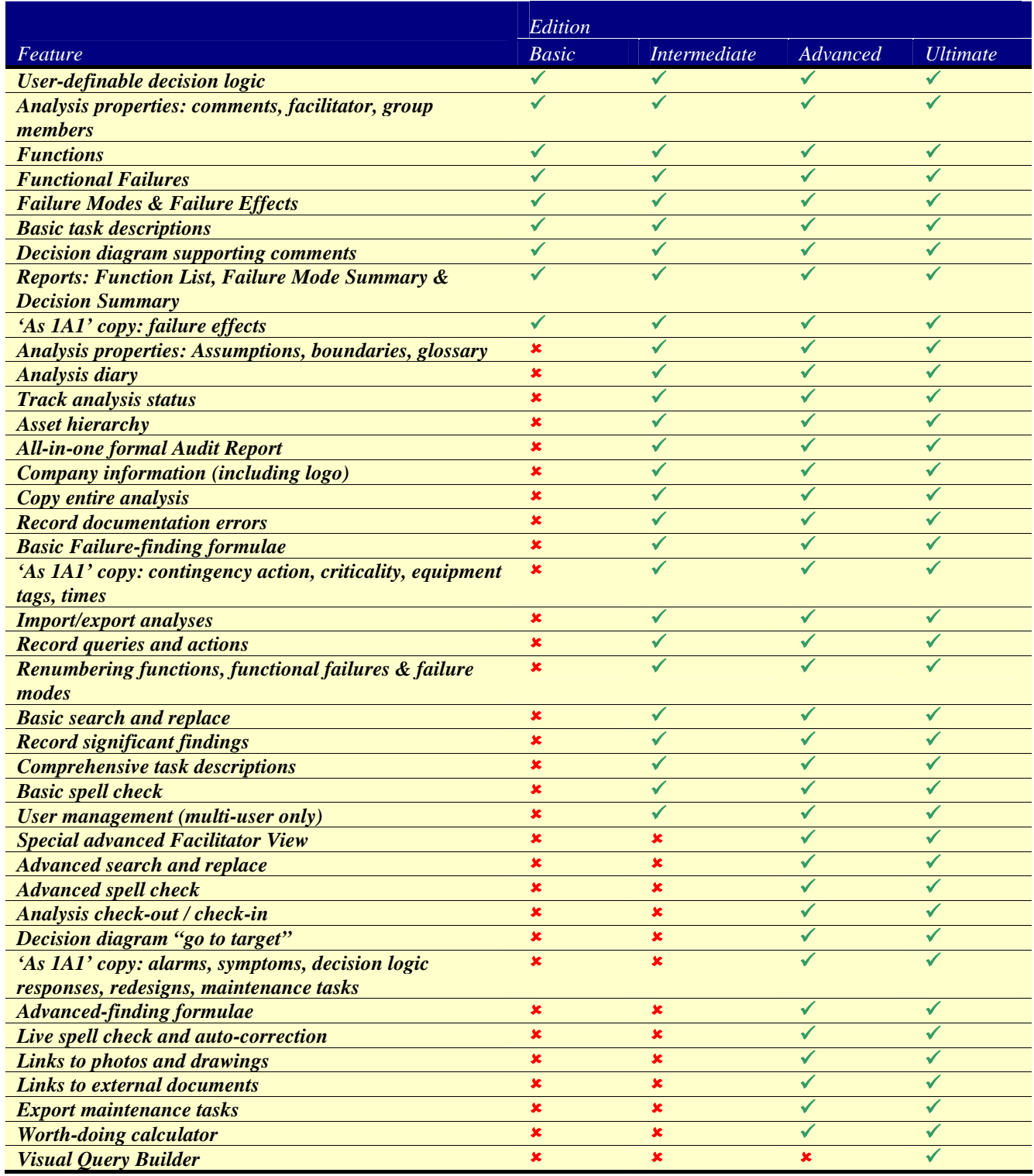

**Intentionally Blank** 

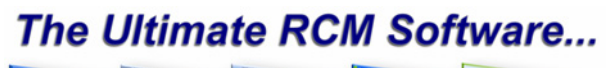

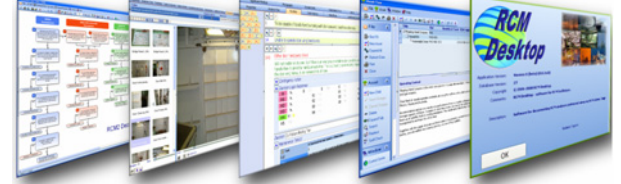

...written by facilitators for facilitators.

**Email: info@rcmdesktop.com Internet: www.rcmdesktop.com**